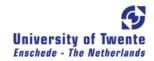

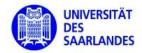

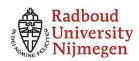

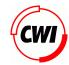

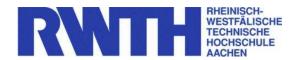

# Manual

# MRMC TEST SUITE

Version 1.4.1

October 22, 2009

Authors: Ivan S. Zapreev Christina Jansen

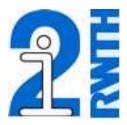

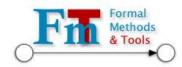

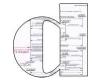

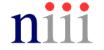

voor informatica en informatiekunde

# **Contents**

| 1 | Intro          | oduction                            | 2  |  |  |  |
|---|----------------|-------------------------------------|----|--|--|--|
| 2 | Gen            | neral details                       | 3  |  |  |  |
|   | 2.1            | What is that we are testing?        | 3  |  |  |  |
|   | 2.2            | Top-level test-suite structure      | 4  |  |  |  |
|   | 2.3            | Configuring tests                   | 5  |  |  |  |
|   | 2.4            | Common test-suite files             | 6  |  |  |  |
| 3 | Managing tests |                                     |    |  |  |  |
|   | 3.1            | Running                             | 8  |  |  |  |
|   |                | 3.1.1 Internal and functional tests | 9  |  |  |  |
|   |                | 3.1.2 Lumping-performance tests     | 10 |  |  |  |
|   |                | 3.1.3 Simulation-performance tests  | 13 |  |  |  |
|   | 3.2            | Stopping                            | 16 |  |  |  |
|   | 3.3            | Cleaning                            | 17 |  |  |  |
| 4 | Inte           | rnal and functional tests           | 19 |  |  |  |
| 5 | Perf           | formance tests                      | 20 |  |  |  |
|   | 5.1            | Lumping-performance tests           | 20 |  |  |  |
|   |                | 5.1.1 Test structure                | 22 |  |  |  |
|   |                | 5.1.2 Test statistics               | 23 |  |  |  |
|   | 5.2            | Simulations-performance tests       | 26 |  |  |  |
|   |                | 5.2.1 Test structure                | 27 |  |  |  |

|   | 5.2.2     | Test statistics | 29 |  |
|---|-----------|-----------------|----|--|
| 6 | Contact   |                 | 32 |  |
| Α | Using Yme | er<br>·         | 36 |  |

# 1 Introduction

MRMC [KZH<sup>+</sup>09] (see also [JKO<sup>+</sup>07, KZ09]) is a command-line tool for model checking discrete-, continuous- time Markov chains, and their reward extensions. It also support model checking of continuous-time Markov decision processes, bisimulation minimization, simulation-based model checking and many other features.

In order to keep MRMC bug free and to compare its performance to other model-checking tools (such as PRISM [KNP02], Ymer [You05b] and VESTA [SVA04]) we have developed a fully automated test suite featuring: internal, functional and performance tests.

The internal tests are targeted on testing, e. g., MRMC data structures, such as: sparse matrices, bit sets, sample vectors, and etc. The functional tests are used to assess the user-level behavior of the tool. This includes tests for the command-line interface, model-checking algorithms, and etc. Last but not least, the performance tests allow to evaluate the efficiency of implemented algorithms, such as: probabilistic bisimulation minimization, and "discrete event simulation" based model checking. Here, we consider several efficiency aspects: verification time, memory usage and etc.

The test suite contains well-known case studies: Wireless Group Communication Protocol (WGC) [MNS99, BCG02, MKL04], Simpel Peer-To-Peer Protocol (PTP) [KNP06], Workstation Cluster (WC) [HHK00, BKKT03, YKNP04, KNP02, KNP08b], Cyclic Server Polling System (CSP) [IT90, You05b, You05a, HKMKS00, SVA04, YKNP06, YS06], Randomized Mutual exclusion (RME) [PZ86], Crowds Protocol (CP) [RR98, KNP08a] and Synchronous Leader Election Protocol (SLE) [IR90, LP02, GSB94, FP04].

The test suite is freely distributed and can be obtained from:

## http://www.mrmc-tool.org/

Note that, the test suite is intended to be used on a Linux platform only and its performance sub suite is not proven to work correctly under "Windows + Cygwin" or "Mac OS X".

This manual contains the description of the test suite for MRMC v1.4.1. The provided description is not complete, and is more-or-less a sorted collection of notes and various facts related to the test suite. It should simplify the process of acquaintance with the MRMC testing but the best understanding of the process can be only obtained through reading the test-suite scripts.

The rest of the document is organized as follows. Chapter 2 gives an overview of the test-suite. There, we discuss what and how we test, we also talk about the test-suite structure, its' configuration parameters and common-file types. Chapter 3 explains how the tests can be invoked, stopped and cleaned. In addition, we show how the test-run outputs should be interpreted. Chapters 4 and 5 provide additional information about *internal*, *functional* and *performance* tests. Chapter 6 contains contact information.

# 2 General details

In this chapter we are going to discuss some details about the test-suite's designation, top-level structure, configuration parameters, and most common file types.

## 2.1 What is that we are testing?

The MRMC test suite consists of three major parts that also have subdivisions:

- 1. *internal* unit tests for the MRMC core.
- 2. *functional* contains the tests for:
  - The command-prompt interface of MRMC.
  - Model-checking algorithms for:
    - Model checking PRCTL properties on DTMCs.
    - Model checking CSL properties on CTMCs:
      - \* Numerical algorithms.
      - \* Discrete event simulation algorithms.
    - Model checking PRCTL properties on DMRMs.
    - Model checking CSRL properties on CMRMs.
    - Model checking CSL properties on CTMDPs.
    - Probabilistic bisimulation for DTMCs, CTMCs, DMRMs, and CMRMs.
- 3. *performance* contains the tests for:
  - lumping Measures the effects of strong bisimulation minimization in model checking of DTMCs, CTMCs, DMRMs, and CMRMs. The latter two with state rewards only. For the published experimental results see [KKZJ07].
  - simulations Compares the efficiency of the discrete event simulation engines of MRMC, Ymer, and VESTA, when model checking CTMCs, see [KZ09].

*Internal* tests are simple C programs that include MRMC sources and manipulate with the tools data structures and/or algorithms. These programs provide some output that, when compared to the expected output, allow to check whether or not the MRMC interns are working properly.

Functional tests assess that MRMC, when invoked with certain command line options and run on certain input files, command-prompt commands and/or logical formulae, produces the expected output.

*Performance* tests for lumping run MRMC on various case studies and collect time and memory statistics for verifying the Markov chains, and for minimising plus verifying

the lumped Markov chain. The latter is done for both formula-dependent and formula-independent lumping. The time statistics is based on the elapsed-time output of MRMC, whereas memory statistics is collected using the standard ps utility. The latter is periodically invoked during the test runs. For more information about experimental settings read Section 4.2 of [Zap08].

Performance tests for simulations allow to run MRMC v1.4.1, Ymer (v3.0) and VESTA (v2.0) on various case studies and collect time, memory, confidence, and samples statistics for verifying the CTMCs. The confidence statistics estimates the % of correct answers produced by the same tool on the same model with the same inputs. The samples statistics reflects the average number of states visited when verifying a given property with a given tool on a given model. The time and samples statistics are based on the tool outputs with one exception. By default, Ymer does not report on the number of sampled states. Therefore, we extended the tool with the required print statement (for more details see Appendix A). The memory statistics, for all tools, is collected the same way as it is done for the lumping tests. For more information about matching the tool parameters and other experimental settings read Sections 7.1 and 7.2 of [Zap08].

Note that, lumping and simulations sub-suites both use PRISM and its models for generating MRMC input files (Markov chains, labelling, rewards).

Extended information about the *performance* test-suite can be found in Chapter 5.

## 2.2 Top-level test-suite structure

After downloading the MRMC\_test\_v1.3.zip file, unpack it in the MRMC folder. As a result a directory MRMC\_HOME\_DIR/MRMC\_test\_v1.3/ will be created. Further, for brevity, we assume that you rename it into MRMC\_HOME\_DIR/test/. Then the test-suite structure is as follows:

- ./TS\_Manual.pdf The test-suite manual.
- ./LICENSE A copy of the GPL license.
- ./README The "read me" file.
- ./RELEASENOTES The release notes.
- ./settings.cfg The configuration script.
- ./test\_all.sh The test-suite invocation script.
- ./clean\_all.sh The test-suite "clean-up" script.
- ./stop.sh The test-run termination script.
- ./internal\_tests/ Unit tests of the MRMC core.
- ./functional\_tests/ Functional tests of MRMC.
- ./performance\_tests/ Performance tests of MRMC.

## 2.3 Configuring tests

The main configuration parameters of the MRMC test-suite can be set in the

MRMC\_HOME\_DIR/test/settings.cfg

configuration script. These parameters are subdivided into two groups:

### **General settings**

- MRMC\_HOME\_DIR The absolute name of the MRMC distribution directory.
- MRMC The location of the MRMC binary. This setting does not need to be changed if MRMC\_HOME\_DIR is set correctly. Note that, when running MRMC on Windows, the binary name should be set to mrmc.exe.
- VALGRING\_HOME The absolute path to the valgrind executable [ABFH+08]. It is only required if tests are run under the -valgrind option. Note that in this case MRMC should be first recompiled with the -00 -ggdb -g options, which are available in MRMC\_HOME\_DIR/makefile.def.
- VALGRIND\_LOG\_FILES\_DIR The absolute name of the folder for storing *log* filed produced by valgrind.
- EXTRA\_VALGRIND\_PARAM Extra options for valgrind.

**Performance-test settings** The performance part of the test suite was developed for Linux platform only. It is not proven to work under Windows or Mac OS X.

- PRISM The absolute path of the PRISM [KNP02] command line executable. This setting is required for generating performance-test models.
- TMPDIR This setting should point to a local directory, which will be used for storing generated models.
- YMER The absolute path of the Ymer [You05b] command line executable<sup>2</sup>.
- VASTA\_JAR The absolute path of the VESTA [SVA04] jar file<sup>2</sup>.
- NUMBER\_OF\_PERFORMANCE\_REPETITIONS The number of times every performance test is going to be repeated. If set to zero, no "elapsed-time" statistics is collected. At the same time the functional testing and the memory-usage statistics are collected only for the lumping sub suite.
- MILLISECONDS The time units of the "elapsed-time" plots.
- KILOBYTES The data units of the "memory-usage" plots.
- CONFUNIT- The data units of the "confidence" plots<sup>2</sup>.
- PERFORMANCE\_TEST\_TIMEOUT\_SECS The timeout (in seconds) for each performance test invocation.

<sup>&</sup>lt;sup>2</sup>This setting is required only for the simulation sub suite.

## 2.4 Common test-suite files

One of the most common kind of files in the test suite is the test\_list file. These files contain lists of names which always correspond to the names of the same directory's subfolders. These names should be interpreted either as test names or test sub-suite names.

Modifying test\_list files one can easily prevent tests or sub suites from running. In order to do so, just place the "#" symbol (anywhere) on the line with the test (suite) name. For example, consider ./functional\_tests/test\_list - the list of functional-test sub suits. This file contains the following data:

The following modification of this file excludes the dtmc and ctmdpi sub-suites from the test runs:

The test suite contains various permanent files, designated for this or that purpose. The most common file-name extensions of these files are:

- \*.info test case description
- \*.*input* MRMC commands
- \*.tra Markov Chains (MC)
- \*.*lab* MC labelling

- \*.rew MC state rewards
- \*. rewi MC impulse rewards
- \*.golden expected MRMC output
- \*.zip contain \*.golden files

During test runs, the test suite produces various temporary files. The most common filename extensions of such files are listed below:

- \*. out actual MRMC output
- \*.diff diff \*.out \*.golden
- \*.results time statistics
- \*.memstat memory statistics

It is important to note that, \*.out files are generated during every test run. If there is no difference between the \*.out and the corresponding \*.golden file then the former one is deleted. If some difference was detected then it is stored in the \*.diff file and the test is marked as failed (FAIL) in the test script output, otherwise it is marked as passed (PASS).

To put it in a nutshell, if a test fails then its directory contains two new files: \*.out - an actual test output; \*.diff - a difference between the \*.out and the \*.golden file. Note that, Typically before diff is applied, the \*.out and \*.golden files are preprocessed by a sed script that filters out run-dependent data. That is why resulting \*.diff files contain only the relevant difference between expected and actual outputs.

Fore more details about the test-suite files, consider reading Chapters 4 to 5.

# 3 Managing tests

In this chapter we briefly introduce the test-suite functionality by explaining how it can be invoked, stopped and cleaned. We also explain how to interpret test-run outputs. For more information about internal, functional and performance tests we refer to Chapters 4 and 5.

## 3.1 Running

In this section we are going to discuss two things: (i) how the MRMC test suite can be invoked; (ii) how to interpret test-run outputs. Since the test suite has many purposes, we split our explanations in several parts. First, we discuss how the test suite and its sub suites can be run. Then, we explain how the output of the *internal* and *functional* sub suites has to be interpreted. In the end, we separately talk about the outputs of the lumping- and simulation-*performance* sub suites.

The only valid way for invoking MRMC testing is to use the script:

```
MRMC_HOME_DIR/test/test_all.sh
```

When run without any parameters, this script produces the following output:

```
>>test_all.sh
Usage: MRMC_HOME_DIR/test/test_all.sh [options]
Options:
   -all: run all tests
   -internal: run internal tests
   -functional: run functional tests
   -performance: run performance tests
   -valgrind: turn on Valgrind (mrmc has to be compiled with '-00 -ggdb -g' options)
```

From this it becomes clear that all available MRMC tests can be run by using:

```
>>test_all.sh -all
```

whereas for running functional and performance sub suites we should use:

```
>>test_all.sh -functional -performance
```

A distinctive feature of the test suite is that *functional* and *performance* tests can be run under the Valgrind profiling tool [ABFH<sup>+</sup>08]. This feature is very useful for MRMC developers, because it allows to track memory leaks and misuses. In order to run *functional* tests under Valgrind one has to:

- 1. Erase all MRMC binaries, by running make clean in the MRMC\_HOME\_DIR folder.
- 2. Modify the the MRMC\_HOME\_DIR/makefile.def file:
  - a) Comment: CFLAGS += -03
  - b) Uncomment: #CFLAGS += -00 -ggdb -g
- 3. Compile MRMC binaries, by running make all in the MRMC\_HOME\_DIR folder.
- 4. Invoke the *functional* test suite by running:

```
>>test_all.sh -valgrind -functional
```

The profiling-log files (one for each test) will be located in the folder, defined by the

VALGRIND\_LOG\_FILES\_DIR

variable in MRMC\_HOME\_DIR/test/settings.cfg.
Note that:

- Valgrind can be supplied with various options by means of the script's variable: EXTRA\_VALGRIND\_PARAM.
- Our test scripts are designed for Valgrind version 3.3.0 or higher.

#### 3.1.1 Internal and functional tests

An example output of the *internal*- and *functional*-test run looks as follows:

```
>>test all.sh -internal -functional
* NOTE: Running Internal Tests
sample_01......PASS
   sample_02.....PASS
   simulation_utils_01.....PASS
   test_lab_reader.....PASS
   test_label.....PASS
   test_omega.....FAIL
   test_sparse.....PASS
******************
* NOTE: Running Functional Tests
******************
* ./dtmc/pctl/syntax:
   pctl_general_input_01.....PASS
   pctl_general_input_02.....PASS
   pctl_general_input_03.....PASS
******************
* ./dtmc/pctl/operators/basic:
   pctl_basic_01.....PASS
```

Here, all tests except for test\_omega (*internal* tests) and pctl\_steady\_state\_01 (*functional* tests), pass. In order to find out what caused the test failures, one can consider checking the \*.*diff* and/or \*.*out* files of the corresponding tests. The location of these files is defined by the test-run output.

We already know (see Section 2.2) that *internal* and *functional* tests are located (respectively) in the internal\_tests and functional\_tests sub folders of the directory: MRMC\_HOME\_DIR/test/. The remaining path to the test location can be constructed with the test name and the sequence of sub-suite names leading to the given test. This name sequence is provided in the test-run output right before each sub-suite tests are executed. For the test\_omega test, the name sequence is indicated by the output: "\* .:" which means that it is empty. For the pctl\_steady\_state\_01 test, the sequence is given by the output: "\* ./dtmc/pctl/operators/long\_run:". Therefore, the \*.out and \*.diff files for these two tests are located in the following directories:

```
./internal_tests/test_omega
./functional_tests/dtmc/pctl/operators/long_run/pctl_steady_state_01
```

## 3.1.2 Lumping-performance tests

Performance tests for lumping are designed to compare model-check time and memory consumption when running MRMC (on the same models, with the same input parameters and formulae to verify) in a simple model-checking mode, in "formula-independent" lumping mode, and in "formula-dependent" lumping mode. Note that, for the latter two the model-check time includes time required for lumping.

A typical output of the lumping sub suite is given in Figure 3.1. Here, we run performance testing on the well known Randomized Mutual Exclusion (rme) case study [PZ86]. This study provides an algorithm guaranteeing that for N processes trying to access a critical section, at any time t there is at most one process in the critical-section phase and every process can eventually enter the critical section. The rme test is located in:

```
./performance_tests/lumping/dtmc_lumping/rme
```

This location can be easily deduced from the lines 6 to 8 of Figure 3.1. Note that, the rme test consists of the following test cases:

```
mrmc_RANDOMIZED_N04, ..., mrmc_RANDOMIZED_N06.
```

These correspond to the model parameter N being equal to  $4, \ldots, 6$ .

Execution of every lumping test consists of running each of its test cases and then *generating overall statistics*. Execution of every test case consists of several stages: *generating a model, testing MRMC functionality, gathering statistics*. Below, we briefly introduce all of these stages using (to a certain extent) the output provided in Figure 3.1.

```
>>test_all.sh -performance
2
    ******************
3
    * NOTE: Running Performance Tests
4
5
   Each test will be repeated '10' times.
6
   - lumping
7
   - dtmc_lumping
8
   -- rme:
9
       mrmc RANDOMIZED N04:
10
         Generating the model ......DONE
11
           Functional test:
12
             rme01:
13
              mrmc_RANDOMIZED_N04.pctl.rme01: +.....PASS
14
               mrmc RANDOMIZED N04.pctl.-ilump.rme01: +.....PASS
15
              mrmc_RANDOMIZED_N04.pctl.-flump.rme01: +.....PASS
16
           Performance test:
17
             rme01: 0:+++ 1:+++ 2:+++ 3:+++ 4:+++ 5:+++ 6:+++ 7:+++
18
                   8:+++ 9:+++ DONE
19
       mrmc_RANDOMIZED_N05:
20
         Generating the model ......DONE
21
           Functional test:
22
             rme01:
23
              mrmc_RANDOMIZED_N05.pctl.rme01: +......PASS
24
              mrmc_RANDOMIZED_N05.pctl.-ilump.rme01: +.........PASS
25
              mrmc RANDOMIZED N05.pctl.-flump.rme01: +.....PASS
26
           Performance test:
27
             rme01: 0:+++ 1:+++ 2:+13
28
```

Figure 3.1: An example run of the lumping sub-suite output.

## **Generating models**

First, for each test case, the MRMC model is generated from the PRISM model. In every test-run output this stage is indicated by:

```
Generating the model .....DONE
```

See for example lines 10 and 20 of Figure 3.1. These lines contain model-generation statements for the test cases: mrmc\_RANDOMIZED\_N04 and mrmc\_RANDOMIZED\_N05. The PRISM's \*.log.out file, containing data about the model-generation process, is named after the test case, and is located in the test-case folder, e.g., for mrmc\_RANDOMIZED\_N03 it is:

```
./rme/mrmc_RANDOMIZED_N03/mrmc_RANDOMIZED_N03.prism.log.out
```

The generated MRMC models are stored in the folder defined by the TMPDIR variable of the ./test/settings.cfg script (see Section 2.3). It is desirable that this folder is located on the hard drive of the machine that runs the tests. Otherwise, test runs can be affected by the network-speed fluctuations.

| ./rme/option_list | ./rme/input_list |
|-------------------|------------------|
| pctl              | rme01.input      |
| pctl -ilump       |                  |
| pctl -flump       |                  |

Table 3.1: The option\_list and input\_list files of the rme test.

## **Testing MRMC functionality**

Functional testing is performed on every test-case model with the same input data as for the further performance testing. The reason to do so is that, before performance testing, we want to be sure that MRMC produces correct results.

For every test (such as rme) the list of used MRMC command-line parameters<sup>1</sup> is located in the option\_list file and the list of \*.input files, containing MRMC commands and verification formulae<sup>2</sup>, is located in the input\_list file.

For the rme test, these files are: ./rme/option\_list and ./rme/input\_list. The content of the files is given in Table 3.1. For every test case, we run MRMC on all various combinations of command-line options and the inputs given in these files. This is reflected in lines 12–15 and 22–25 of Figure 3.1.

Note that, when running functional part of the lumping performance tests, the output "-" indicates that the test run was terminated due to the time-out<sup>3</sup>, whereas "+" indicates that the run is terminated normally. Also, the test output can contain a line similar to the following one:

```
mrmc_RANDOMIZED_N05.pctl.rme01: +....????
```

This means that the test run is finished but the results are still being analyzed. After a short while, ???? will change into FAIL or PASS. The latter indicate whether the functional test failed or passed.

### **Gathering statistics**

For performance testing, every test case on every combination of inputs is run several times. The number of repetitions is stated in the very beginning of the performance-suite output, see e. g. line 5 in Figure 3.1, and is defined by the

#### NUMBER\_OF\_PERFORMANCE\_REPETITIONS

variable of the ./test/settings.cfg script. Each of performance runs is indicated in the Performance test: section of the test-case output, e.g. see lines 17 and 27 in Figure 3.1.

For a better usability, our scripts report the time progress (in tenths of a second) of every test run. For instance, line 27 in Figure 3.1 indicates that the current test run has been being executed for about 1.3 seconds. Note that, the reported time is not exact. The time-out script wakes up every 0.1 second in order to check for the possible time-out and to collect the

<sup>&</sup>lt;sup>1</sup>See Section 5.1 of the MRMC manual.

<sup>&</sup>lt;sup>2</sup>See Chapters 6 and 7 of the MRMC manual.

<sup>&</sup>lt;sup>3</sup>See Section 2.3 for more details.

memory-usage data. This script also prints the time-progress information. Therefore, the actual time interval between the time-sampling moments is *at least* 0.1 second. One might want to take this into account when setting the value of PERFORMANCE\_TEST\_TIMEOUT\_SECS.

### **Generating overall statistics**

For a given test, after all performance-test runs are finished, the statistical data is collected and the results are stored in the from of \*.eps plots and \*.dat (text) files. The latter ones contain statistical data used to produce the corresponding \*.eps plots. Figure 3.2 shows a part of the statistics-generation log for the rme test. In this output, lines 18 to 21, one can see that the overall memory statistics is represented by four plots:

- rme01.memory.mvsz.eps maximum used virtual-memory size (MVSZ),
- rme01.memory.mrss.eps maximum used resident-set size (MRSS),
- rme01.memory.avsz.eps average used virtual-memory size (AVSZ),
- rme01.memory.arss.eps average used resident-set size (ARSS).

Another type of plot we produce is the "model-check" time statistics. For the rme test it is present in the rme01.performance.eps file. Note that, the resulting statistical data is always stored in the test directory, e.g. ./lumping/dtmc\_lumping/rme for the case of the rme test.

For more details about the resulting-statistics files consider reading Section 5.1.

## 3.1.3 Simulation-performance tests

Performance tests for simulations are designed to compare simulation-based model-checking algorithms implemented in MRMC, Ymer and VESTA. Here, we collect four types of statistic:

- "model-check time" the same as for the lumping tests.
- "memory-consumption" the same as for the lumping tests.
- "actual confidence levels" the % of correct answers, produced by the tools when model checking given properties on given models.
- "number of used observations" the number of states sampled in order to verify various model-checking formulae.

Note that, all the test models and tool parameters were made sure to be equivalent. For more details, read Section 7.1 of [Zap08].

A typical output of the simulations sub suite is given in Figure 3.3. Here, we run performance testing on the well known Cyclic Server Polling System (cps) case study [IT90, You05b, You05a, HKMKS00, SVA04, YKNP06, YS06]. The case study describes a polling system consisting of N equivalent stations and a server. Each station has a single-message buffer and the stations are attended by a single server in a cyclic order. The server starts by polling the first station. If this station has a message in its buffer (busy), the server starts

```
1
2
3
        ----- Collecting statistics and preparing data ------
4
        mrmc RANDOMIZED N03:
5
         rme01:
6
           mrmc_RANDOMIZED_N03.pctl.rme01 ......DONE
7
            mrmc_RANDOMIZED_N03.pctl.-ilump.rme01 ......DONE
8
9
        Converting the statistics into the gnuplot data files:
10
          rme01.memory.dat:
            Reading data file: rme.param
11
12
            Reading data file: rme01.pctl.mvsz.memory.statistics
13
            Reading data file: rme01.pctl.mrss.memory.statistics
14
15
        _____
           Writing gnuplot-data file: rme01.memory.dat
16
17
            Generating:
18
              rme01.memory.mvsz.eps
19
             rme01.memory.mrss.eps
20
             rme01.memory.avsz.eps
21
             rme01.memory.arss.eps
22
           --==WE ARE DONE==--
23
```

Figure 3.2: Producing statistical results for the rme test.

serving the station. Once the station has been served, or if there was no message in the buffer (idle), the server start polling the next station. After polling all stations, the server returns to polling the first station and thus beginning a new cycle. The polling and service times are exponentially distributed with rates  $\gamma=200$  and  $\mu=1$ . The arrival rate of messages at a station is equal for all stations and is exponentially distributed with rate  $\lambda=\frac{\mu}{N}$ .

The cps test is located in:

```
./performance_tests/simulations/ctmc/cps
```

This location, the same way as it was done in Section 3.1.2, can be easily deduced from the output provided in Figure 3.3. Note that, the cps test consists of the following test cases:

```
CYCLIC_POLLING_N03, ..., CYCLIC_POLLING_N18.
```

These correspond to the model parameter  $N \in \{3, 6, 9, 12, 15, 16, 17, 18\}$ .

Execution of every simulations test consists of running each of its test cases and then *generating overall statistics*. Execution of every test case consists of several stages: *generating a model*, *gathering statistics*. Below, we briefly introduce all of these stages using (to a certain extent) the output provided in Figure 3.3.

### Generating models

The model-generation part of the simulations tests is the same as for the lumping tests. Note that, the MRMC models are generated from the PRISM models. Ymer directly accepts PRISM models and VESTA uses its own input models, that were made sure to be equivalent to the used PRISM models.

```
>>test_all.sh -performance
2
    ******************
3
    * NOTE: Running Performance Tests
4
5
   Each test will be repeated '3' times.
6
    - simulations
7
    - ctmc
8
   -- cps:
9
       CYCLIC POLLING N03:
10
         Generating the model: ......DONE
11
         Simulating the test:
12
             cps01: 0:m+y+y+v+ 1:m+y+y+v+ 2:m+y+y+v+ DONE
13
             cps02: 0:m+y+y+ 1:m+y-y+ 2:m+y+y+ DONE
14
             cps03: 0:m+v+ 1:m+v+ 2:m+v+ DONE
15
             cps04: 0:m+ 1:m+ 2:m+ DONE
16
       CYCLIC POLLING N06:
17
         Generating the model: .....DONE
18
         Simulating the test:
19
             cps01: 0:m+y+y+v+ 1:m+y+y+v+ 2:m+y+y+v+ DONE
20
             cps02: 0:m-y+y- 1:m+y+y+ 2:m+y+y- DONE
21
             cps03: 0:m+v+ 1:m+v+ 2:m+v+ DONE
22
             cps04: 0:m+ 1:m+ 2:m+ DONE
23
```

Figure 3.3: An example run of the simulations sub-suite output.

## **Gathering statistics**

The parameters influencing the number of repetitions of each test run and its timeout are the same as for the lumping-performance tests. One of the main differences from the lumping tests is that we do not just run MRMC but also Ymer and VESTA. Similar to what we have for the lumping tests, for each case study, e. g. cps, we can have several test cases that typically differ only by the models parameters. In each test case, we compare performance of several different tools or the same tool but with different command-line options and/or inputs.

Let us consider the example run in Figure 3.3. It is easy to see, line 5, that every tool run (on a given test case, with selected command-line options and inputs), will be repeated 3 times. Moreover, for every test case, after the model is generated (e.g. line 10), the simulation tests are invoked. These tests are performed in a "per input" (csp01, csp02, csp03, and csp04) manner. For example, on line 12 we can see that for the test case CYCLIC\_POLLING\_N03 on the input cps01 we perform three repetitions marked from 0 to 2. In each repetition we consequently run MRMC – denoted by the letter "m", Ymer – denoted by the letter "y" and VESTA – the letter "v". Ymer is run twice because the command-line options for the first and second invocations differ. Unlike for lumping tests, the "+" output indicates that the tool produced proper model-checking results, otherwise we have "-". The latter check is required for collecting the "actual confidence levels" statistics.

Remember that every input, e. g. cps01, contains a particular formulae that is to be model checked. In our case, we verify CSL formulae but not all of the considered tools support this logic to the full extent. Thus, it is possible that on a particular input we can only run some

of the tools, but not all of them. For example, it is the case with the input cps03. For this input we can only run MRMC and VESTA, but not Ymer.

## **Generating overall statistics**

For a given test, after all performance-test runs are finished, the statistical data is collected and the results are stored in the from of \*.eps plots and \*.dat (text) files. The latter ones contain statistical data used to produce the corresponding \*.eps plots. Figure 3.4 shows a part of the statistics-generation log for the cps test. In this output, lines 3, 27, 37, and 40 divide the output into four parts and show in which order the statistical data is generated. For every input name INP and a set of tools run on this input we produce four plots:

- INP.memory.mvsz.eps the "memory-consumption" statistics (MVSZ only), the same as for the lumping tests.
- INP.performance.eps the "model-check time" statistics, the same as for the lumping tests.
- INP.confidence.eps the "actual confidence levels" statistics.
- INP. sample.eps the "number of used observations" statistics.

The resulting statistical data is always stored in the statistics sub folder of the test directory, e.g. ./simulations/ctmc/cps/statistics for the case of the cps test. For more details about the resulting-statistics files consider reading Section 5.2.

## 3.2 Stopping

The internal- and/or functional- test runs can be terminated by simply pressing *Ctrl-C* in the console where they were invoked. The performance tests run MRMC in the background. Therefore, in order to halt these tests, it is not enough to terminate the test scripts by pressing *Ctrl-C*. If performance tests are to be stopped, the MRMC\_HOME\_DIR/test/stop.sh script shall be used. Just run it during the performance-test execution from another console. A typical output of this script looks as follows:

```
1
2
3
4
5
6
7
8
9
10
    ----- Collecting PERFORMANCE statistics and preparing data -----
    CYCLIC_POLLING_N03:
      cps01:
       CYCLIC_POLLING_N03.cps01.mrmc.common ......DONE
       CYCLIC_POLLING_N03.cps01.ymer.common ......DONE
       CYCLIC_POLLING_N03.cps01.ymer.--pestimate ......DONE
       CYCLIC_POLLING_N03.cps01.vesta.common ......DONE
      cps02:
Converting the statistics into the gnuplot data files:
      statistics/cps01.performance.dat:
       Reading data file: cps.param
       Reading data file: statistics/cps01/cps01.mrmc.common.performance.statistics
       Reading data file: statistics/cps01/cps01.ymer.common.performance.statistics
       Reading data file: statistics/cps01/cps01.ymer.--pestimate.performance.statistics
       Reading data file: statistics/cps01/cps01.vesta.common.performance.statistics
       -----
      Writing gnuplot-data file: statistics/cps01.performance.dat
       Generating:
         statistics/cps01.performance.*.eps
        --==WE ARE DONE==--
    ----- Collecting MEMORY statistics and preparing data -----
    CYCLIC_POLLING_N03:
      cps01:
       CYCLIC_POLLING_N03.cps01.mrmc.common ......DONE
       CYCLIC_POLLING_N03.cps01.ymer.common ......DONE
       CYCLIC_POLLING_N03.cps01.ymer.--pestimate ......DONE
       CYCLIC_POLLING_N03.cps01.vesta.common ......DONE
      cps02:
    ----- Collecting SAMPLE statistics and preparing data -----
40
    ----- Collecting CONFIDENCE statistics and preparing data -----
```

Figure 3.4: Producing statistical results for the cps test.

Note that, this script will terminate all Java applications and/or MRMC, PRISM instances running on the same machine. Yet, we assume that this script is sufficiently safe, since performance testing should be done on a stand-alone machine dedicated specifically for the testing purpose.

## 3.3 Cleaning

Some test runs result in temporary files, such as \*.out, \*.diff, and \*.statistics files, and etc. These files can be automatically erased by executing:

```
MRMC_HOME_DIR/test/test/clean_all.sh
```

When using this script, note that:

• \*.eps and \*.dat files produced by performance tests are not removed, so the resulting data is preserved.

- In order to run performance test without deriving results from the previous runs running clean\_all.sh is **compulsory**!
- The temporary files are only removed for "enabled" tests, i. e. the test suites and test that are not commented out in the corresponding test\_list files.

# 4 Internal and functional tests

In this section we briefly overview the structure of the internal- and functional-test sub suites.

MRMC\_HOME\_DIR/test/internal\_tests Stores tests for the MRMC core. These tests are C source files that perform unit testing of some of the MRMC components. The structure of this sub suite is similar to the structure of the functional sub suite.

MRMC\_HOME\_DIR/test/functional\_tests/ Stores tests for the MRMC interface and the model-checking algorithms. The structure of this sub suite is as follows:

- ./test\_list the list of tests
- ./test.sh-runs tests from test\_list
- ./clean.sh removes temporary files
- . /dtmc/ tests for Discrete Time Markov Chains
- ./ctmc/ tests for Continuous Time Markov Chains
- ./dtmrm/ tests for Discrete Time Markov Reward Models
- ./ctmrm/ tests for Continuous Time Markov Reward Models
- ./ctmdpi/ tests for Continuous Time Markov Decision Processes

The test suite also contains several supplementary files:

- ./out2golden.sh-substitutes the \*.golden files with the pre generated \*.out files for the given list of tests. Has to be invoked as: out2golden.sh test\_list.
- ./sed.rules-contains sed rules for extracting meaningful data from the \*.golden and \*.out files, before applying diff.
- ./pf.sh performs filtering for \*.golden and \*.out files. Also, invokes diff and reports PASS/FAIL. This script is called from test.sh.

# 5 Performance tests

At present, the performance test suite of MRMC:

```
MRMC_HOME_DIR/test/performance_tests
```

has the following structure:

- ./test\_list the list of tests suites
- ./test.sh-runs test suites from test\_list
- ./clean.sh removes temporary files
- ./scripts/awk/ scripts (awk) for processing statistical data
- ./scripts/shell/ common scripts used for gathering statistics
- ./scripts/sed/ scripts (sed) required for extracting statistical data
- ./scripts/bin/ contains the pre-compiled bash shell binary<sup>1</sup>
- ./scripts/gcc/ supplementary programs needed for test runs
- ./lumping/ the test suite for the bisimulation (lumping)
- ./simulations/ the test suite for the simulations-based model checking

Remember that the performance test suite consists of two sub suites, namely: lumping – tests for bisimulation minimization [KKZJ07], and simulations – tests for the discrete-event simulation engine [Zap08, KZ09]. Although sharing some common scripts, located in the ./scripts/ directory, these sub suites are quite different. The former one is simpler and therefore we will first discuss its structure, how its performance tests are run, and what statistics is produced. Then, we extend our explanations to the latter sub suite.

## 5.1 Lumping-performance tests

An approximate structure of the lumping sub suite is as follows:

• ./scripts/awk/-awk scripts for computing reduction factors and comparing the probability values with the given error bound

<sup>&</sup>lt;sup>1</sup>With disabled printing of messages about killed processes.

- ./scripts/sed/ sed scripts which allow to remove unnecessary information from the MRMC output
- ./scripts/shell/ shell scripts for: running tests, coordinating the statistics generation, and other supplementary scripts
- ./dtmc\_lumping/ the sub suite with tests for DTMCs
- ./ctmc\_lumping/ the sub suite with tests for CTMCs
- ./dtmrm\_lumping/ the sub suite with tests for DMRMs
- ./ctmrm\_lumping/ the sub suite with tests for CMRMs

When the lumping-performance tests are run they produce two types of statistics:

- Model-check time<sup>2</sup> based on the "elapsed-time" output of MRMC:
  - \*.performance.statistics raw statistical-data files. A name of each file is formed from the input-file name plus the command-line options of MRMC.
  - \*.performance.dat post-processed statistical data files which are used with gnuplot scripts to generate performance plots.
  - \*.performance.eps-the performance plots. These files are generated from the corresponding \*.performance.dat files.
- **Memory Consumption** based on the results provided by the ps utility:
  - \*.TYPE.memory.statistics raw statistical-data files. A name of each file is formed from the input-file name plus the command-line options of MRMC. Here  $\texttt{TYPE} \in \{mvsz, mrss, avsz, arss\}$ .
  - \*.memory.dat files post-processed statistical data files which are used with gnuplot scripts to generate memory-consumption plots.
  - \*.TYPE.memory.eps files the memory-consumption plots. These files are generated from the corresponding \*.memory.dat files.

The memory-consumption statistics is based on the output of the standard ps utility (Linux) which samples the memory usage of MRMC process approximately every 0.1 second. This sampling is done only during the functional-test part of each performance test.

Note that, the ./lumping/scripts/shell/test\_suite.sh script, used in performance testing, employs a pre-compiled bash interpreter, located in the

```
MRMC_HOME_DIR/test/performance_tests/scripts/bin/bash
```

directory. The reason for using this binary is that, in case of a test-case timeout, MRMC execution is terminated by invoking the kill command. If using a standard shell binary, this procedure results in printing an unwanted text to the console. Since such bash output breaks the structure of the test-script output, we use the modified version of bash.

In cases when it is undesirable or impossible to use the modified shell binary, one has to substitute the first line of test\_suite.sh in the following manner:

```
Change "#!../../scripts/bin/bash -u" into "#!bash -u".
```

<sup>&</sup>lt;sup>2</sup>Only when the value of NUMBER\_OF\_PERFORMANCE\_REPETITIONS is > 0, see Section 2.3

#### 5.1.1 Test structure

Let us consider the lumping-test structure, using the Workstation Cluster test (wscl) as an example. The wscl test is located in the ./lumping/ctmrm\_lumping/wscl directory. To prevent this test from being executed one can modify the test\_list file located in the ctmrm\_lumping folder. The wscl test's directory has the following structure:

- ./mrmc\_WORKSTATION\_CLUSTER\_NXX/ the test case directory. It contains a test-invocation script and golden files. The test-case (MRMC) model is generated from wscl.sm and wscl.csl, with the model parameter N=XX.
- ./wscl.sm the PRISM model of Workstation Cluster.
- ./wscl.csl the PRISM property file containing the model labeling.
- ./input\_list the list of available \* .input files. Here, we have only one input: wscl01. In principle, it is possible to define several input files for the given wscl model and to use them for evaluating performance of MRMC on several different model-checking properties.
- ./wscl01.input the MRMC input file. Each tests can have several inputs, each of which is a set of MRMC command-prompt commands, that include a model-checking property. The wscl01.input file contains the time- and reward-bounded until property and also the quit command which is *obligatory* for any \*.input file.
- ./option\_list the list of command-line options MRMC should be invoked with: For the same wscl01.input file, each of the option\_list file lines is used to form the MRMC command-line parameters. In case of wscl, the file's content indicates that MRMC should be run three times: first in the CSRL mode without lumping; second with the formula-independent lumping; third with the formula-dependent lumping. Note that, any changes done to the option\_list file must be consistent with the multiple\_list file.
- ./input.data.files the list of MRMC input files. Necessary, because different models (e.g. CTMC vs. CMRM) require different number of MRMC input files.
- ./multiple\_list the number of "Total Elapsed \* Time \* :" lines in the MRMC output. These numbers are related (line wise) to the options from the option\_list file. Here, 1 means that if MRMC is run, e.g. with the csrl or csrl -flump option, there is just one "elapsed-time" output, whereas for 2, e.g. for csrl -ilump option, indicates that there are two. In case of the -ilump option, the first output corresponds to the lumping time and the second to the model-checking time.
- ./wscl.param the values of N with which MRMC models are generated from the PRISM model. This file determines the X-axes values on the generated statistics plots (produced using gnuplot). After a test execution the wscl.param file values are copied into the first column of the (generated) \*.dat file.
- ./wscl01.performance.gnuplot the gnuplot template for the "model-check time" statistics. This file contains several "dummy" names, as:

```
INPUT, TIME_UNIT, MIN, MAX.
```

These are automatically substituted with the actual values by the statistics script. If any changes are to be done to this file, they must be consistent with the changes in the option\_list file.

• ./wscl01.memory.gnuplot – the template file for the memory-consumption statistics. This file is similar to ./wscl01.performance.gnuplot.

It is important to note that:

- If a test case fails the \*.out and \*.diff files are placed in the corresponding directory.
- The test-case golden files (\*.golden) are stored in the \*.zip archive located in the test-case directory. These files are automatically extracted during the functional part of testing.
- The PRISM output, produced while generating MRMC models, can be found in the \*.prism.log.out file of the corresponding test-case directory.

Further, we discuss a lumping-performance test's structure and its statistical outputs in mode detail.

#### 5.1.2 Test statistics

The lumping-performance tests generate two types of statistics by means of the

```
./lumping/scripts/shell/statistics.sh
```

script. Below, we discuss the resulting-statistics files in details. Note that, these files are placed in the root of each test's directory.

#### Model-Check Time Statistics:

- \*.performance.statistics Contain average model-check times for the test test-cases. The file name is formed by the \*.input file name plus the command-line options of MRMC from the option\_list file. For example, in this particular case one may expect the following statistic files:
  - wscl01.csrl.performance.statistics
  - wscl01.csrl.-ilump.performance.statistics
  - wscl01.csrl.-flump.performance.statistics

Each of these files contains one column of values. Let us discuss how these files are produced. For the "wscl" test we have 7 test cases:

```
mrmc_WORKSTATION_CLUSTER_N01, ..., mrmc_WORKSTATION_CLUSTER_N07
```

In each directory TEST\_CASE\_NAME (after the test-case is finished) we have the following files:

- TEST\_CASE\_NAME.csrl.wscl01.results
- TEST\_CASE\_NAME.csrl.-ilump.wscl01.results
- TEST\_CASE\_NAME.csrl.-flump.wscl01.results

which contain "elapsed-time" information produced by MRMC for the predefined number of test-case repetitions: NUMBER\_OF\_PERFORMANCE\_REPETITIONS (see Chapter 2.3). Then, for the test case mrmc\_WORKSTATION\_CLUSTER\_N01 the average values are computed for each file:

- mrmc\_WORKSTATION\_CLUSTER\_N01.csrl.wscl01.results
- mrmc\_WORKSTATION\_CLUSTER\_N01.csrl.-ilump.wscl01.results
- mrmc\_WORKSTATION\_CLUSTER\_N01.csrl.-flump.wscl01.results

and are (respectively) placed to be the first row elements of the

- wscl01.csrl.performance.statistics
- wscl01.csrl.-ilump.performance.statistics
- wscl01.csrl.-flump.performance.statistics

files. Further, the average values for mrmc\_WORKSTATION\_CLUSTER\_N02 are computed and placed into the second rows, and etc. For more details see:

- ./performance\_tests/scripts/awk/average.awk.
- \*.performance.dat This is the input file for the \*.performance.gnuplot script. The file is formed by placing the columns from the \*.param and \*.performance.statistics files parallel to each other. Every \*.input file results in its own \*.performance.dat file. For wscl, we only have: wscl01.performance.data. For more details see:
  - ./performance\_tests/scripts/awk/arrange\_table.awk.
- \*.performance.eps Contains the plot for the data from the the corresponding \*.data file. In case of wscl test we obtain:

```
wscl01.performance.eps
```

The time units, used when generating performance statistics, are defined by the value of the MILLISECONDS variable (see Chapter 2.3).

**Memory-Consumption Statistics:** Before going further, let us note that for the memory statistics we collect the following data, based on the output of the standard ps utility [DC03]:

- VSIZE (Virtual memory size) The amount of memory the process is using. This includes the amount in RAM and the amount in swap.
- RSS (Resident Set Size) The portion of a process that exists in physical memory (RAM). The rest of the program exists in swap. If a computer has not used swap, this number will be equal to VSIZE.

Further we assume that TYPE is one of:

- mysz The results for the Maximum measured VSIZE
- mrss The results for the Maximum measured RSS
- avsz The results for the Average measured VSIZE
- arss The results for the Average measured RSS

Below, we describe data files produced during gathering of the memory statistics:

- \*.TYPE.memory.statistics These files are constructed out of \*.memstat test-case files. In each TEST\_CASE\_NAME directory ( after the functional part of testing is finished) we have the following files:
  - TEST\_CASE\_NAME.csrl.wscl01.memstat
  - TEST\_CASE\_NAME.csrl.-ilump.wscl01.memstat
  - TEST\_CASE\_NAME.csrl.-flump.wscl01.memstat

Each of these files has three rows of two elements:

- 1. MVSZ RSS the pair of ps results with the max VSZ
- 2. VSZ MRSS the pair of ps results with the max RSS.
- 3. AVSZ ARSS the average over all VSZ RSS pairs.

For more details on how AVSZ and ARSS are computed, see:

```
./performance_tests/scripts/awk/on_the_fly_average.awk
```

As a result, for every test case we have the following files:

- \*.csrl.TYPE.memory.statistics
- \*.csrl.-ilump.TYPE.memory.statistics
- \*.csrl.-flump.TYPE.memory.statistics

They are generated in such a way that each of them has one column of TYPE values. For example, if TYPE = avsz then the AVSZ value from:

```
mrmc_WORKSTATION_CLUSTER_N01.csrl.wscl01.memstat
```

is placed into the first row of wscl01.avsz.memory.statistics. The AVSZ value from:

```
mrmc_WORKSTATION_CLUSTER_N02.csrl.wscl01.memstat
```

goes into the second row, and etc. For more details see:

./performance\_tests/scripts/awk/split\_memory\_statistics.awk

• \*.memory.dat file – The input file for the corresponding \*.memory.gnuplot script. This file is formed from the \*.param plus \*.TYPE.memory.statistics files data. For each \*.input its own \*.\${TYPE}.memory.dat files are generated. In this example case it is just: wscl01.memory.data. For more details see:

```
./performance_tests/scripts/awk/arrange_table.awk
```

- \*.TYPE.memory.eps Contains the plot for the values from the corresponding \*.data file. In case of wscl test we obtain:
  - wscl01.mvsz.memory.eps
  - wscl01.mrss.memory.eps
  - wscl01.avsz.memory.eps
  - wscl01.arss.memory.eps

The time units, used when generating memory statistics, are defined by the value of the KILOBYTES variable (see Chapter 2.3).

Additional information about the lumping sub suite can be found in the comments of the test scripts and other files.

## 5.2 Simulations-performance tests

An approximate structure of the simulations sub suite is as follows:

- ./scripts/sed/-sed scripts that allow to filter tool outputs, for TOOL ∈ { MRMC, Ymer, VESTA }:
  - TOOL.main.rules removes unnecessary data from the output of TOOL.
  - TOOL.result.rules removes all (remaining) data except for the model-checking result.
  - TOOL.sample.rules removes all (remaining) data except for the number of used observations.
  - TOOL.time.rules-removes all (remaining) data except for the model-check time.
- ./scripts/shell/ shell scripts for: running tests, checking correctness of the model-checking result, and coordinating the statistics generation.
- ./scripts/shell/invoke\_tools shell scripts for tool invocations.
- ./scripts/shell/extract\_data shell scripts for extracting number of samples and model-checking time from the tool outputs.
- ./scripts/shell/generate\_statistics scripts used for generating all supported types of statistics.
- ./ctmc/ the sub suite with tests for CTMCs.

When the simulations-performance tests are run, for every test and each of its inputs, test-scripts produce four types of statistics:

- **Model-Check Time** similar to the files produced by the lumping sub suite:
  - \*.performance.dat post-processed statistical data files which are used with gnuplot scripts to generate "model-check time" plots.
  - \*.performance.eps the "model-check time" plots, generated from the corresponding \*.performance.dat files.
- **Memory Consumption** similar to the files produced by the lumping sub suite:
  - \*.memory.dat files post-processed statistical data files which are used with gnuplot scripts to generate memory-consumption plots.
  - \*.memory.mvsz.eps files the memory-consumption plots, only for the MVSZ statistics (Generated from the corresponding \*.memory.dat files.).
- **Actual Confidence Levels** the % of correct answers to the model-checking problem, per tool and per test case. The % value is computed relative to the number of the test-case repetitions.
  - \*.confidence.dat post-processed statistical data files which are used with gnuplot scripts to generate actual confidence-level plots.
  - \*.confidence.eps the actual confidence-level plots, generated from the corresponding \*.confidence.dat files.
- Number of Used Observations the average number of observations needed for verifying a given formula on a given test-case model (per tool and its command-line options). The average value is computed relative to the number of the test-case repetitions.
  - \*.sample.dat post-processed statistical data files which are used with gnuplot scripts to generate number-of-used-observations plots.
  - \*.sample.eps the number-of-used-observations plots, generated from the corresponding \*.sample.dat files.

Note that, the resulting statistical data is stored in the statistics sub folder of each test. Further, we discuss a simulations-performance test's structure and its statistical outputs in mode detail.

### 5.2.1 Test structure

Let us consider the simulations-test structure, using the Cyclic Server Polling System test (cps) as an example. The cps test is located in the ./simulations/ctmc/cps directory. To prevent this test from being executed one can modify the test\_list file located in the ctmc folder. The cps test's directory has the following structure:

• ./CYCLIC\_POLLING\_NXX/ – the test case directory. It contains golden files, the PRISM model: \*.sm, and an equivalent VESTA model: \*.ctmc. The test-case model for MRMC is generated from the PRISM model using the \*.sh script. Note that, the

value of the model parameter N=XX is hard coded into the PRISM and VESTA models of each test case.

- ./cps.csl the PRISM property file containing the model labelling (the same for all test cases).
- test\_list the list of enabled test cases, this list is managed the same way as any other test\_list file. Note that, if a test case is disabled then one has to do corresponding changes in the cps.param file.
- cps.param the values of N for each test case. This file determines the X-axes values on the generated statistics plots (produced using gnuplot). After a test execution the cps.param file values are copied into the first column of the (generated) \*.dat files.
- ./input\_list the list of available inputs. The inputs here have a much more complex structure. Each input is represented by a folder in the ./inputs directory.
- ./inputs/cps01/ contains data related to the cps01 input:
  - ./tools\_list the list of tools that are going to be tested with this input,
  - ./\*.gnuplot the gnuplot template scripts for generating plots for the corresponding statistic,
  - ./mrmc/ the MRMC parameters for the cps01 input:
    - \* ./common.options the sequence of common command-line options used in every invocation of MRMC with this input.
    - \* ./files the script for providing MRMC with the right input files.
    - \* ./input the sequence of MRMC command-prompt commands and verification properties. This file is similar to the \*.input files of the lumping-performance sub suite,
    - \* ./options the list of additional MRMC command-line options. In this file each (not commented and possibly empty) line corresponds to a different set of extra tool options. Remember that, common options have to be placed in the ./common.options file. If ./options contains more than one uncommented line, even if it is empty, the tool will be run several times, each time taking a different set of options. This way one can, e.g., run Ymer with and without --estimate-probabilities option, and treat these two invocations as if they are for two different tools. This file is similar to the option\_list files of the lumping-performance sub suite.
  - ./vesta/ the VESTA parameters for the input: cps01. Has the same structure as ./mrmc/.
  - ./ymer/ the Ymer parameters for the input: cps01. Has the same structure as ./mrmc/.

Note that, it is possible to have tests that, as a part of one input, include running MRMC with the same command-line options but different command-prompt parameters, e.g. cps05. Consider the folder ./inputs/cps05, there one can find sub folders named mrmc\_h\_h\_a,

mrmc\_p\_o\_a, and alike. All of them correspond to running MRMC with the same command-line options, and the same property to verify. The difference is only in the parameters set from the tool's command prompt. Basically, here each time MRMC is treated as a new tool. For this to work, one has have tool-folder names starting with mrmc. Then, if no tool-specific scripts are provided, e.g. for the tool named mrmc\_p\_o\_a, the test suite uses the default MRMC scripts. For more details see:

./simulations/scripts/shell/test\_suite.sh.

### 5.2.2 Test statistics

The simulations-performance tests generate statistics by means of the following script:

```
./simulations/scripts/shell/statistics.sh
```

Note that, the initially-gathered statistical data is placed in the statistics sub folder of each test case. Such a directory always contains sub folders corresponding to the enabled inputs. In other words, for each test case CYCLIC\_POLLING\_NXX and the input cpsYY, where XX  $\in \{03, 06, 09, 12, 15, 16, 17, 18\}$  and YY  $\in \{01, 02, 03, 04\}$ , the initial statistics is located inside the following folder:

```
./CYCLIC_POLLING_NXX/statistics/cpsYY
```

Below, we discuss the statistics-generation process and the produced files in details.

**Model-Check Time Statistics:** The time statistics is collected in a way similar to how it is done for the lumping-performance tests. The model-check times are first stored in the \*.timestat files. For example, the file:

```
CYCLIC_POLLING_N03.cps01.mrmc.common.timestat
```

contains model-check times reported by MRMC for each of

```
NUMBER_OF_PERFORMANCE_REPETITIONS
```

repetitions, when run on the cps01 input. Note that, the sub string "common" in the file's name indicates that MRMC is run with the common options, given in the file:

```
./cps/inputs/cps01/mrmc/common.options.
```

Note that, ./cps/inputs/cps01/mrmc/options only contain one empty line (i.e. no extra options). In contrast, the files:

```
CYCLIC_POLLING_N03.cps01.ymer.common.timestat, and CYCLIC_POLLING_N03.cps01.ymer.--estimate-probabilities.timestat
```

contain model-check times reported by Ymer, when run with the options defined by the content of ./cps/inputs/cps01/ymer/common.options and, respectively, the first (empty) and second (non-empty) line of ./cps/inputs/cps01/ymer/options.

When the test runs for cps are finished the time statistics is produced by the next steps:

1. The \*.performance.statistics files are produced and stored in the directory:

```
./cps/statistics/cpsYY
```

For example, cps01.mrmc.common.sample.statistics contains average, for each test case, model-check times reported by MRMC on the cps01 input. The corresponding files for Ymer are

```
cps01.ymer.common.performance.statistics, and
cps01.ymer.--estimate-probabilities.performance.statistics
```

The first file corresponds to running Ymer with the common options and the second one for running Ymer with the common options with an extra option:

```
--estimate-probabilities,
```

as defined by the files: ./cps/inputs/cps01/ymer/common.options, and ./cps/inputs/cps01/ymer/options.

2. The ./cps/statistics/cpsYY.performance.dat files are produced. For each input cpsYY the file is generated by putting the cps.param file date as the first column and then the data from the relevant

```
cpsYY.*.performance.statistics
```

files as the subsequent columns.

3. The ./cps/statistics/cpsYY.performance.eps files are produced using the corresponding \*.dat file and the gnuplot template script:

```
./cps/inputs/cpsYY/performance.gnuplot.
```

**Memory-Consumption Statistics:** The "memory-consumption" statistics is produced similar to how it is done for the lumping-performance tests. One should only take into account that for one input we can have several different tools and each of these tools can be run with a set of different command-line options. In essence, the main steps for generating "memory-consumption" statistics of each kind (i. e. MVSZ, MRSS, AVSZ, ARSS) are the same as for the "model-check time" statistics. Note that, as a result we only produce plots for the MVSZ statistics, i.e. ./cps/statistics/cpsYY.memory.mvsz.eps. The latter is generated using the gnuplot template script:

```
./cps/inputs/cpsYY/memory.gnuplot.
```

and the ./cps/statistics/cpsYY.memory.dat data file.

**Actual Confidence-Levels Statistics:** The main steps for generating the "actual confidence-levels" statistics are the same as for the "model-check time" statistics. Note that:

- The reported data can be in *probability* or in %, as defined by the CONFUNIT parameter, see Section 2.3.
- The \*.confstat files, stored in the

```
./CYCLIC_POLLING_NXX/statistics/cpsYY
```

folders, contain a column of ones and zeroes. One corresponds to a correct, and zero to a wrong model-checking result.

- The files of the intermediate statistics, located in the ./cps/statistics/cpsYY folders, have an extension: \*.confidence.statistics.
- As a result we produce ./cps/statistics/cpsYY.confidence.dat and ./cps/statistics/cpsYY.confidence.eps. The latter is generated using the gnuplot script: ./cps/inputs/cpsYY/confidence.gnuplot.

**Number of Used Observations Statistics:** The main steps for generating the "number of used observations" statistics are the same as for the "model-check time" statistics. Note that:

• The \*.samplestat files, stored in the

```
./CYCLIC_POLLING_NXX/statistics/cpsYY
```

folders, contain the number of used observations as reported by the corresponding tools. An exception is Ymer, which does not report this number. Therefore, the tool was extended in order to provide us with the desired output. For more details on using Ymer with the test suite see Appendix A.

- The files of the intermediate statistics, located in the ./cps/statistics/cpsYY folders, have an extension: \*.sample.statistics.
- As a result we produce ./cps/statistics/cpsYY.sample.dat and ./cps/statistics/cpsYY.sample.eps. The latter is generated using the gnuplot script: ./cps/inputs/cpsYY/sample.gnuplot.

# 6 Contact

The development of MRMC began in 2004 in the Formal Methods and Tools group (FMT) at the University of Twente (The Netherlands) under the supervision of Prof. Dr. Ir. Joost-Pieter Katoen. Later, the main development of the tool was moved to the Software Modeling and Verification group at the RWTH Aachen (Germany). At present there are several other groups involved into the tool development, namely the Informatics for Technical Applications group at the Radboud University Nijmegen (The Netherlands), the Dependable Systems and Software group at the University of Saarland (Germany), and the Scientific Computing and Control Theory group at the Centrum voor Wiskunde en Informatica (The Netherlands).

If you have any questions, comments or ideas, or if you want to participate in MRMC development, please consider the following contact information:

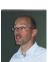

Name: Prof. Dr. Ir. Joost-Pieter Katoen

**Relation:** The MRMC team leader, 2004 – present

Affiliation: Software Modeling and Verification, RWTH Aachen, Ger-

many

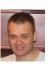

Name: Dr. Ivan S. Zapreev

**Relation:** MRMC development, 2004 – present

**Affiliation:** Scientific Computing and Control Theory, Centrum voor

Wiskunde en Informatica, The Netherlands

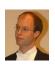

Name: Dr. Ir. David N. Jansen

**Relation:** MRMC extension and optimization, 2007 – present

**Affiliation:** Informatics for Technical Applications, Radboud University

Nijmegen, The Netherlands

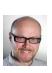

Name: Prof. Dr. Ing. Holger Hermanns

**Relation:** CTMDPI model checking, 2007 – present

**Affiliation:** Dependable Systems and Software, University of Saarland,

Germany

More contact information can be found on the MRMC web-page [ZJN<sup>+</sup>08].

# **Bibliography**

- [ABFH<sup>+</sup>08] Cerion Armour-Brown, Jeremy Fitzhardinge, Tom Hughes, Nicholas Nethercote, Paul Mackerras, Dirk Mueller, Julian Seward, Robert Walsh, and Josef Weidendorfer, *Valgrind*, http://www.valgrind.org/, 2008.
- [BCG02] A. Bondavalli, A. Coccoli, and F. Di Giandomenico, *QoS Analysis of Group Communication Protocols in Wireless Environment*, Kluwer Academic Publishers Concurrency in Dependable Computing, 2002.
- [BKKT03] P. Buchholz, J.-P. Katoen, P. Kemper, and C. Tepper, *Model-checking large structured Markov chains*, Journal of Logic and Algebraic Programming **56** (2003), 69–96.
- [DC03] Jake Dawley-Carr, *HowTo: Profile Memory in a Linux System*, http://mail.nl.linux.org/linux-mm/2003-03/msg00077.html, 2003.
- [FP04] W. Fokkink and J. Pang, *Simplifying Itai-Rodeh leader election for anonymous rings*, Electronic Notes in Theoretical Computer Science **128** (2004), no. 6, 53–68.
- [GSB94] Rajiv Gupta, Scott A. Smolka, and Shaji Bhaskar, *On randomization in sequential and distributed algorithms*, ACM Computing Surveys **26** (1994), no. 1, 7–86.
- [HHK00] B. Haverkort, H. Hermanns, and J.-P. Katoen, *On the Use of Model Checking Techniques for Dependability Evaluation*, Symposium on Reliable Distributed Systems (SRDS), IEEE Computer Society, 2000, pp. 228–237.
- [HKMKS00] Holger Hermanns, Joost-Pieter Katoen, Joachim Meyer-Kayser, and Markus Siegle, *A Markov Chain Model Checker*, Tools and Algorithms for the Construction and Analysis of Systems (TACAS) (Susanne Graf and Michael Schwartzbach, eds.), LNCS, vol. 1785, Springer, 2000, pp. 347–362.
- [IR90] Alon Itai and Michael Rodeh, *Symmetry breaking in distributed networks*, Information and Computation **88** (1990), no. 1, 60–87.
- [IT90] Oliver C. Ibe and Kishor S. Trivedi, *Stochastic Petri Net Models of Polling Systems*, Selected Areas in Communications **8** (1990), no. 9, 1649–1657.
- [JKO<sup>+</sup>07] David N. Jansen, Joost-Pieter Katoen, Marcel Oldenkamp, Mariëlle Stoelinga, and Ivan S. Zapreev, *How Fast and Fat Is Your Probabilistic Model Checker?*, Haifa Verification Conference (HVC), LNCS, vol. 4899, Springer, 2007, pp. 65 79.

- [KKZJ07] Joost-Pieter Katoen, Tim Kemna, Ivan S. Zapreev, and David N. Jansen, *Bisimulation Minimisation Mostly Speeds Up Probabilistic Model Checking*, Tools and Algorithms for the Construction and Analysis of Systems (TACAS) (Orna Grumberg and Michael Huth, eds.), LNCS, vol. 4424, Springer, 2007, pp. 87–101.
- [KNP02] M. Kwiatkowska, G. Norman, and D. Parker, PRISM: Probabilistic Symbolic Model Checker, Modelling Techniques and Tools for Computer Performance Evaluation (TOOLS) (T. Field, P. Harrison, J. Bradley, and U. Harder, eds.), LNCS, vol. 2324, Springer, 2002, pp. 200–204.
- [KNP06] \_\_\_\_\_\_, Symmetry Reduction for Probabilistic Model Checking, Computer Aided Verification (CAV) (T. Ball and R. Jones, eds.), LNCS, vol. 4114, Springer, 2006, pp. 234–248.
- [KNP08a] \_\_\_\_\_, *Prism case studies*, http://www.prismmodelchecker.org/casestudies/, 2008.
- [KNP08b] \_\_\_\_\_, Prism web-page, Workstation Cluster Example, http://www.prismmodelchecker.org/casestudies/cluster.php, 2008.
- [KZ09] Joost-Pieter Katoen and Ivan S. Zapreev, *Simulation-Based CTMC Model Checking: An Empirical Evaluation*, Quantitative Evaluation of Systems (QEST), IEEE Computer Society, 2009, www.mrmc-tool.org, pp. 31–40.
- [KZH<sup>+</sup>09] Joost-Pieter Katoen, Ivan S. Zapreev, Ernst Moritz Hahn, Holger Hermanns, and David N. Jansen, *The Ins and Outs of The Probabilistic Model Checker MRMC*, Quantitative Evaluation of Systems (QEST), IEEE Computer Society, 2009, www.mrmc-tool.org, pp. 167–176.
- [LP02] Richard Lassaigne and Sylvain Peyronnet, *Approximate verification of probabilistic systems*, Process Algebra and Probabilistic Methods, Performance Modeling and Verification (PAPM/PROBMIV) (Holger Hermanns and Roberto Segala, eds.), Springer, 2002, pp. 213–214.
- [MKL04] Mieke Massink, Joost-Pieter Katoen, and Diego Latella, *Model Checking Dependability Attributes of Wireless Group Communication*, Dependable Systems and Networks (DSN), IEEE Computer Society, 2004, pp. 711–720.
- [MNS99] Michael Mock, Edgar Nett, and Stefan Schemmer, *Efficient Reliable Real-Time Group Communication for Wireless Local Area Networks*, European Dependable Computing Conference (Jan Hlavicka, Erik Maehle, and Andrs Pataricza, eds.), LNCS, vol. 1667, Springer, 1999, pp. 380–400.
- [PZ86] A. Pnueli and L. Zuck, *Verification of Multiprocess Probabilistic Protocols*, Distributed Computing **1** (1986), no. 1, 53–72.
- [RR98] M. K. Reiter and A. D. Rubin, *Crowds: Anonymity for Web Transactions*, ACM Transactions on Information and System Security, vol. 1, ACM Press, 1998, pp. 66–92.

- [Som97] Fabio Somenzi, *CUDD: CU decision diagram package*, http://vlsi.colorado.edu/~fabio/CUDD/, 1997, Public software.
- [SVA04] Koushik Sen, Mahesh Viswanathan, and Gul Agha, *Statistical Model Checking of Black-Box Probabilistic Systems*, Computer Aided Verification (CAV) (Rajeev Alur and Doron A. Peled, eds.), LNCS, vol. 3114, Springer, 2004, pp. 202–215.
- [YKNP04] H. Younes, M. Kwiatkowska, G. Norman, and D. Parker, *Numerical vs. Statistical Probabilistic Model Checking: An Empirical Study*, Tools and Algorithms for the Construction and Analysis of Systems (TACAS) (K. Jensen and A. Podelski, eds.), LNCS, vol. 2988, Springer, 2004, pp. 46–60.
- [YKNP06] Håkan Younes, Marta Kwiatkowska, Gethin Norman, and David Parker, *Numerical vs. Statistical Probabilistic Model Checking*, Software Tools for Technology Transfer (STTT) **8** (2006), no. 3, 216–228.
- [You05a] H. Younes, *Verification and Planning for Stochastic Processes with Asynchronous Events*, Ph.D. thesis, Computer Science Department, Carnegie Mellon University, Pittsburgh, PA, USA, 2005.
- [You05b] \_\_\_\_\_\_, *Ymer: A Statistical Model Checker*, Computer Aided Verification (CAV) (Kousha Etessami and Sriram K. Rajamani, eds.), LNCS, vol. 3576, Springer, 2005, pp. 429–433.
- [YS06] H. Younes and R. Simmons, Statistical Probabilistic Model Checking with a Focus on Time-Bounded Properties, Information and Computation 204 (2006), no. 9, 1368–1409.
- [Zap08] I. S. Zapreev, *Model Checking Markov Chains: Techniques and Tools*, Ph.D. thesis, University of Twente, Enschede, The Netherlands, 2008.
- [ZJN<sup>+</sup>08] Ivan S. Zapreev, Christina Jansen, Viet Yen Nguyen, David N. Jansen, et al., MRMC homepage, http://www.mrmc-tool.org/, 2008.

# A Using Ymer

In order to use Ymer with the performance test suite one has to consider the following steps:

- 1. According to the Ymer installation instructions, the CUDD [Som97] package has to be installed. Typically, installation of this package is a simple task, but there are two things, one might need to take into account:
  - a) At least up until CUDD v2.4.1, the package does not have support for the 64-bit architecture. If one is to compile it on a 64-bit machine then it can be done by appending the "-m32" flag to the assignments of CPPFLAGS, ICFLAGS, and LDFLAGS variables in the CUDD makefile (CUDD\_HOME\_DIR/Makefile).
  - b) The configure script of Ymer requires the CUDDDIR parameter. Its value should be the name of the folder containing required library and header files of CUDD. To our knowledge, if CUDD is compiled but is not installed, the required files are located in several different folders. Thus, one has to add the following soft links to the CUDD\_HOME\_DIR/include folder:

```
• libcudd.a -> ../cudd/libcudd.a
```

- libdddmp.a -> ../dddmp/libdddmp.a
- libepd.a -> ../epd/libepd.a
- libmtr.a -> ../mtr/libmtr.a
- libst.a -> ../st/libst.a
- libutil.a -> ../util/libutil.a
- 2. Because Ymer uses CUDD, it does not support 64-bit architecture as well. In order to overcome this problem, simply add the "-m32" flag to the assignments of AM\_CPPFLAGS, AM\_CFLAGS, and AM\_LDFLAGS variables in the template makefile (YMER\_HOME\_DIR/Makefile.am) of Ymer.
- 3. At this point, the Ymer sources can be configured by running:

```
./configure CUDDDIR=CUDD_HOME_DIR/include
```

- 4. In order to fix some minor source-code problems and to add output, required by the MRMC test suite, YMER\_HOME\_DIR/ymer.cc has to be modified. The modifications that have to be done are indicated by the following listing in Figure A.1:
- 5. Now, Ymer is ready for the test suite and can be compiled by running its make file.

```
>>diff ymer.cc ymer.old.cc
25d24
< #include <math.h>
411c410
< /* if (optopt == '?') {*/
---
> if (optopt == '?') {
414c413
< /* } */
---
> }
716d714
< std::cout << "Sampled states: " << total_path_lengths << std::endl;</pre>
```

Figure A.1: Modifying Ymer